## **Password Help Guide—For Current Members of Kamloops Desert Hills Probus Club**

The Home page of our club website is a "public" page and viewable to anyone. To view additional club information, a current club member must login.

**Step 1:** On the home page, click the "Log in" link. <https://kamloopsdeserthillsprobus.ca>

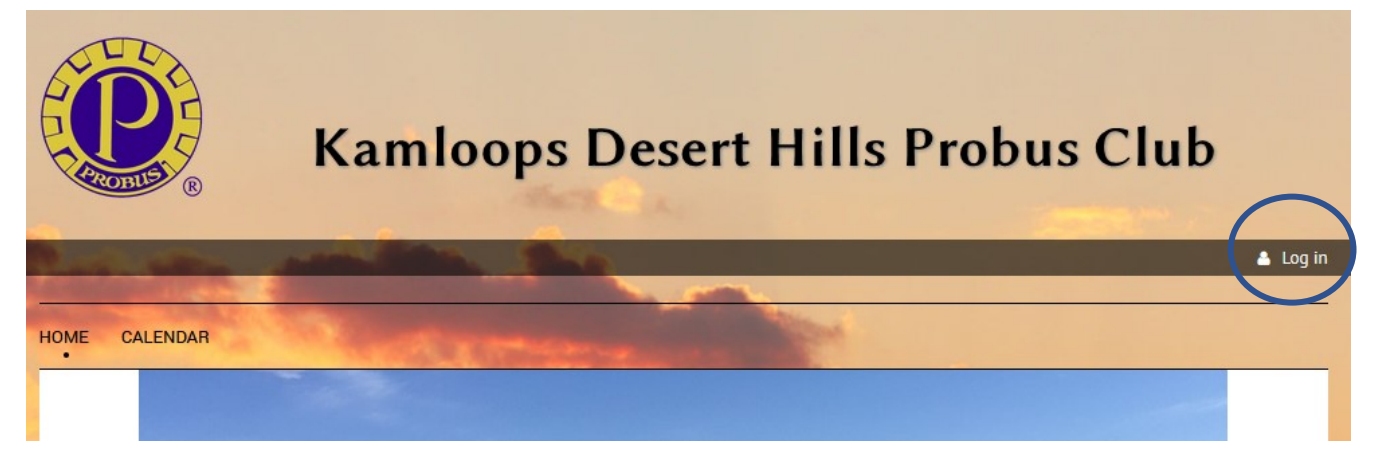

**Step 2:** Click on the "Forgot password" link.

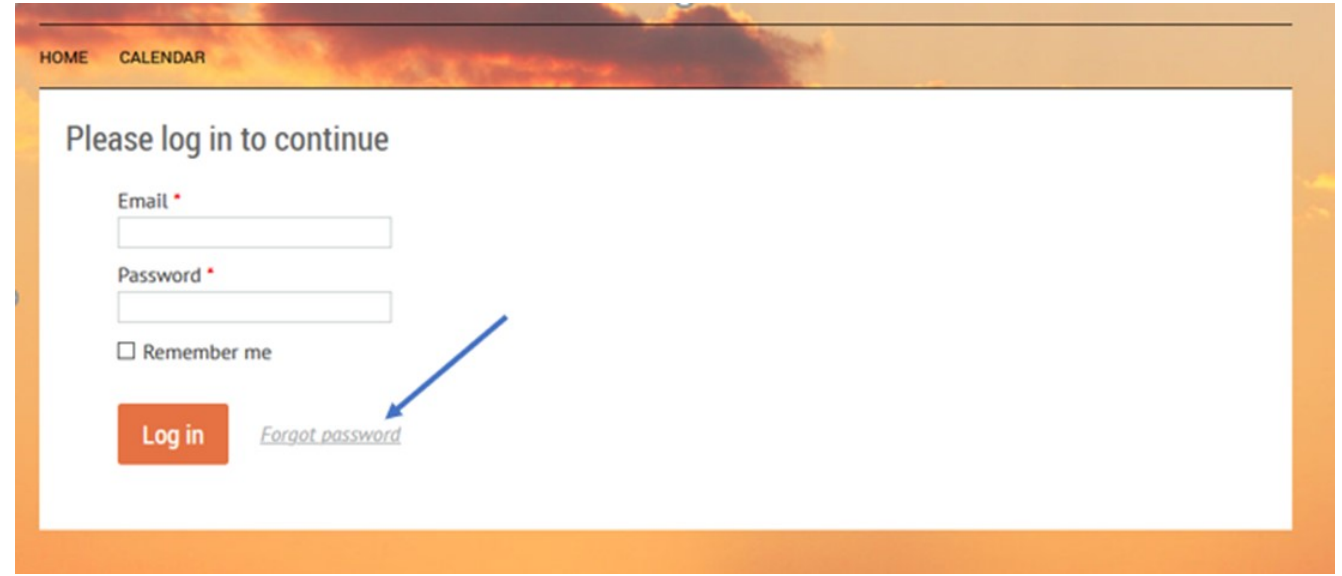

**Step 3:** Enter your Probus Club email address. For security reasons, select / click the "I'm not a robot" box. Click the Submit button. An email will be sent to you with instructions to continue to create your new password.

## **Create new password**

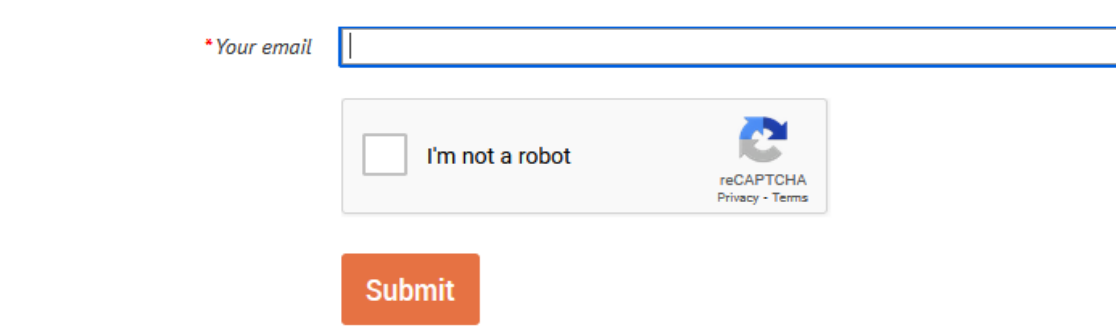

**When entering your new password, follow these rules:**

**Password requirements:**

- **12 characters or more**
- **both upper and lower case letters**
- **at least one number**
- **at least one of the following special characters: #?!@\$%^&\*-**
- **no spaces**

**Note:** Your password is case sensitive.